# **K2 Media Client Quick Start Guide**

For HD-00 models

Before you begin, unpack the following items...

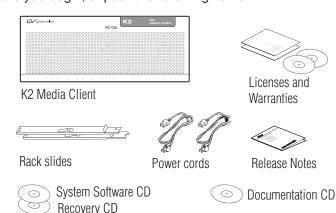

...and locate the documentation you need.

# Documentation path to install K2 Media Clients with internal storage

| Release | Quick Start | System |
|---------|-------------|--------|
| Notes   | Guide       | Guide  |

# Documentation path to install K2 Media Clients with (shared) K2 Storage System

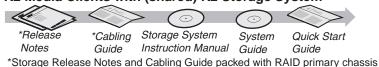

### 2. Power on

1 Press both bezel-release buttons and flip down front bezel.

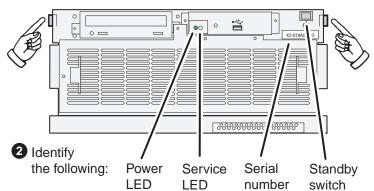

3 Press the standby switch to power on. At first startup, End User License Agreements appear on the screen. Accept the agreements to continue.

#### Normal startup sequence

Power LED goes on and stays on. Service LED stays off. Startup processes complete in approximately two minutes and the K2 Media Client is ready for remote connection and operation.

Note: Add shared storage models to a K2 Storage System before proceeding.

# 1. Make cable connections and, if necessary, configure network

#### Quick Start networking options

Use default settings – DHCP is enabled and the chassis serial number is the hostname. If supported by your network, you can use these defaults.

Configure network settings – If necessary, power up the K2 Media Client and do the following:

- Access the Windows logon dialog. Use a locally connected keyboard, mouse, and monitor. If not locally connected, use Windows Remote Desktop Connection with default settings as above.
- Logon with the default Windows administrator account: Username: Administrator Password: adminK2
- In Network Connections, for internal storage models configure Control Connection #1. For shared storage models, configure Control Team.

If using LTC, connect inputs and outputs as needed per channel. House LTC is an input for Time of Day source.

Connect video
inputs and outputs
(supports
embedded audio)

Connect audio
inputs and outputs, if
using AES/EBU audio.

Connect

power cords

HD-02 P1, P2 HD-03 P1, P2, P3 HD-04 P1, P2, P3, P4 HD-12 R1, P1, P2 HD-13 R1, P1, P2, P3 HD-22 R1, R2, P1, P2

Channels enabled

#### HD/SD channels

Record channels (R1, R2) can record either HD or SD. Likewise play channels (P1, P2, P3, P4) can play either HD or SD. Connect video/audio IN and OUT as appropriate for your intended use of each channel.

#### Shared storage

You must add shared storage models to a K2 Storage System. Refer to the K2 Storage System Instruction Manual and the K2 Media Client System Guide for complete procedures.

GigE Port 1

GigE Port 2

GigE Port 3

GigE Port 4

Internal storage models:

Port 1 - Control network

GigE connections

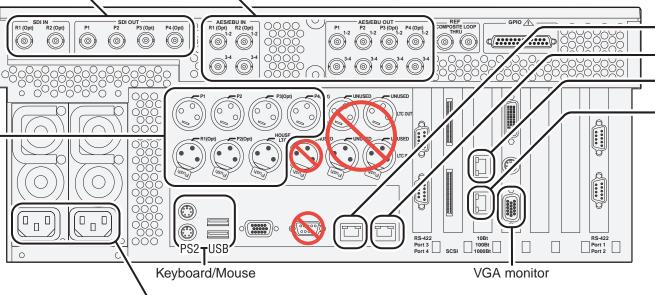

Refer to K2 Media Client

System Guide for RS-422

connections.

#### Port 2 - FTP/Streaming Ports 3 & 4 - Not used

Shared storage models:

Levels 2, 3, 10, 20, 30 non-redundant:
-Port 1 - Control network

-Port 2 - Media (iSCSI) network

Levels 2, 3, 10, 20, 30 redundant:

-Port 1 & 3 - Control network

-Port 2 - Media (iSCSI) network A -Port 4 - Media (iSCSI) network B

# 3. Install control point software

Note: You can skip ahead if you are:

- Using the Grass Valley control point PC. Skip to step 4.
- Accessing the K2 Media Client locally only. Skip to step 5.
- 1 Choose a network-connected PC as your control point.

#### **Control point PC**

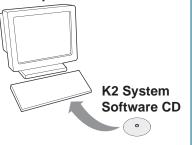

- 2 Insert CD, open the *Control Point* folder and run *setup.exe*.
- Follow on-screen instructions, clicking Next, Install, and Finish.

#### PC System requirements

Microsoft Windows (U.S. version) XP Professional SP2, Server 2003, Vista Enterprise SP1 Pentium 4 or higher class processor, 2 GHz or greater Minimum 512 MB RAM, 1 GB recommended 400 MB hard disk space Graphics acceleration with at least 128 MB memory Microsoft .NET Framework 1.1 (available on K2 System Software CD) MS XML 4, Service Pack 2 (available on K2 System Software CD)

## 4. Make remote connection

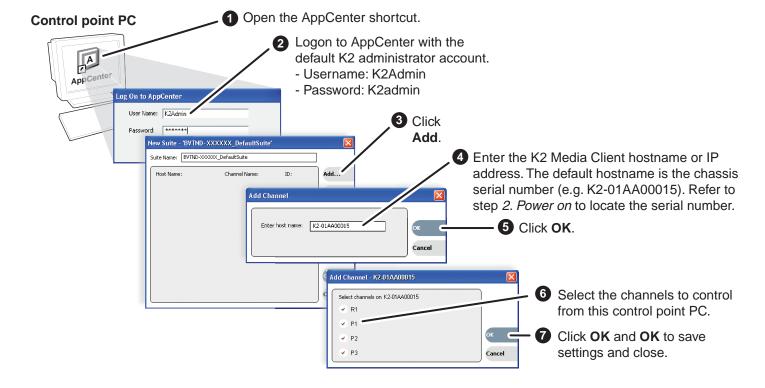

Connect other cables as needed.

System Guide for complete cabling

Refer to the K2 Media Client

and network instructions.

# 5. Configure channels

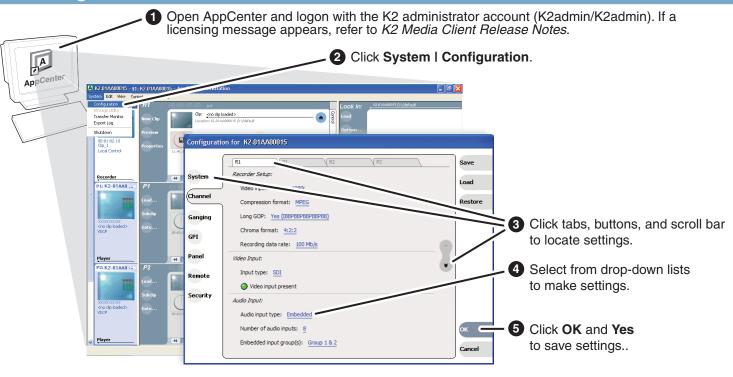

| Find commonly modified settings                | And configure as follows:                                            |
|------------------------------------------------|----------------------------------------------------------------------|
| System → Video standard:                       | Select NTSC or PAL. Restart to put change into effect.               |
| Channel→ P n → Video output format:            | Select a SD format (NTSC or PAL), 720p or 1080i.                     |
| Channel→ R n → Audio Input:                    | Select <b>AES/EBU</b> or <b>Embedded</b> . (Only models with record) |
| <b>Channel</b> → R n → Number of audio inputs: | Select 2, 4, etc. (Only models with record)                          |

# 7. Play a clip

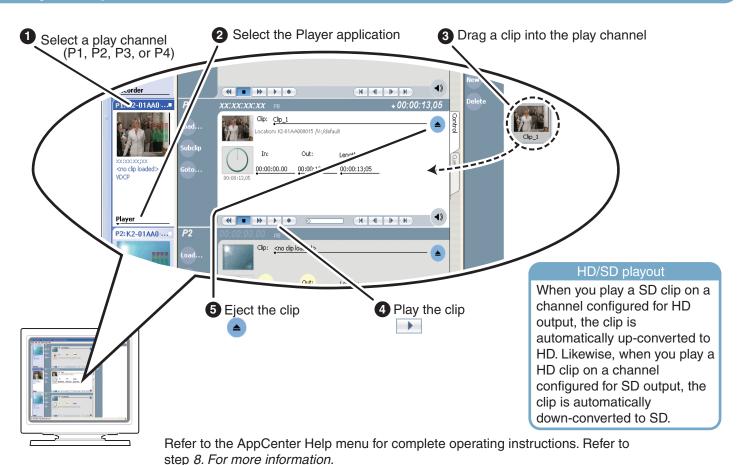

### 6. Record a clip

Note: This step applies only to models that have a record channel.

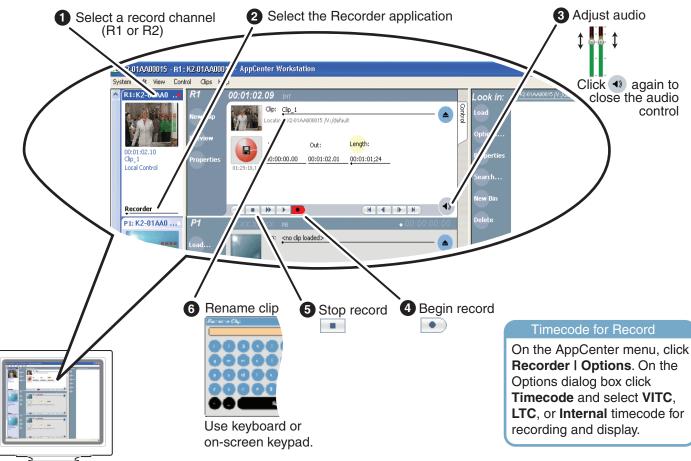

Refer to the AppCenter Help menu for complete operating instructions. Refer to step *8. For more information*.

# 8. For more information...

In AppCenter, click **Help I AppCenter Help Topics** and read the complete documentation for operating and configuring K2 Media Client channels.

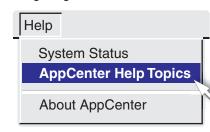

Go to http://www.thomsongrassvalley.com/support and search the FAQ Knowledge Bank.

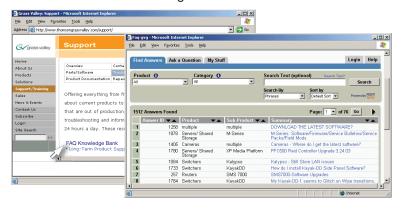

Find the complete documentation set for K2 products on the Documentation CD:

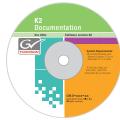

- User Guide
- System Guide
- Service Manual
- Storage System Manual
- RAID Instruction Manuals

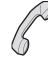

Use the following information to contact product support by phone during business hours. Afterhours phone support is available for warranty and contract customers.

| International           | +800 80 80 20 20    | Italy                      | +39 02 24 13 16 01   |
|-------------------------|---------------------|----------------------------|----------------------|
| (France)                | +33 1 48 25 20 20   |                            | +39 06 87 20 35 42   |
| International           | +800 547 8949       | Belarus, Russia, Ukraine   | +7 095 258 09 20     |
| (United States, Canada) | +1 530 478 4148     | Tadzikistan, Uzbekistan    | +33 (0) 2 334 90 30  |
| Hong Kong, Taiwan       | +852 2531 3058      | Indian Subcontinent        | +91 11 515 282 502   |
| Korea, Macau            |                     |                            | +91 11 515 282 504   |
| Australia, New Zealand  | +61 1300 721 495    | Germany, Austria, E. Europ | +49 6150 104 44      |
| Central, South America  | +55 11 5509 3440    | Near East, Africa          | +33 1 48 25 20 20    |
| China                   | +861 066 0159 450   | Netherlands                | +31 (0) 35 62 38 421 |
| Belgium                 | +32 (0) 2 334 90 30 | Northern Europe            | +45 45 96 88 70      |
| Japan                   | +81 3 5484 6868     | Singapore                  | +65 6379 1313        |
| Malaysia                | +603 7805 3884      | Spain                      | +41 487 80 02        |
| Middle East             | +971 4 299 64 40    | UK, Ireland, Israel        | +44 118 923 0499     |

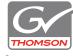